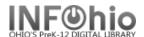

| For this task                                                 | Use                      |
|---------------------------------------------------------------|--------------------------|
| Access Windows menu items                                     | ALT+Underlined character |
| Perform various client tasks                                  | ALT+[key]                |
| Move through wizard tables, lists, and drop-down lists        | ARROW Keys               |
| Insert and delete fields                                      | CTRL+[key]               |
| Select default button                                         | ENTER                    |
| Access Help                                                   | F1                       |
| Move forward thru Tabs                                        | SHIFT+PAGE UP            |
| Move backward thru Tabs                                       | SHIFT+PAGE DOWN          |
| Select or clear check boxes and radio buttons                 | SPACEBAR                 |
| Move forward thru text boxes, check boxes, and radio buttons  | TAB                      |
| Move backward thru text boxes, check boxes, and radio buttons | SHIFT+TAB                |